## Проблемы подключения ТЭМ-104 к ПК

В некоторых случаях не удается установить связь между ноутбуком и ТЭМ-104. Каков в этом случае может быть алгоритм действий.

- 1. В программе TesmaStat есть пункт меню ТЕСТ ПОСЛЕДОВАТЕЛЬНОГО ПОРТА. Он предназначен для диагностики правильности выбора последовательного порта.
- *2. Запустите этот тест. Подключать к COM-порту теплосчётчик не надо.*

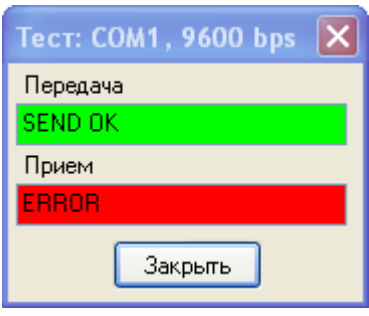

*3.Если при закорачивании 2 и 3 контакта разъёма DB9 нижняя красная планка ПРИЕМ становится зеленой - то Вы правильно определили номер порта и порт работает нормально.*

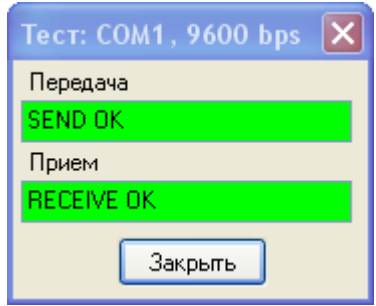

*В противном случае проблемы с портом: Неправильно выбрали номер COM-порта, выбранный порт неисправен, возможно, проблема в установленных драйверах.*

*4.Чтобы уточнить число доступных портов в программе следует запустить пункт меню ДОПОЛНИТЕЛЬНО/ДОСТУПНЫЕ СОМ-ПОРТЫ. Программа выведет на экран список доступных в компьютере последовательных СОМ-портов (отмечены зеленым цветом).*

*5. Последовательно задавая номера доступных портов, повторяем пункт 1-3, пока не получим положительный результат.*

*6.Для подключения непосредственно к разъему RS-232 теплосчётчика используется кабель RS232/HU3. Чтобы частично проверить и его - выполните пункт 2, замыкая контакты 1 и 3 разъема. Обычно описанную проверку выполняют однократно, в последующем повторять ее не приходится.*

*7.После того, как Вы удостоверились в правильности настройки СОМ-порта, разъем HU3 необходимо подключить к теплосчётчику. Делать это надо или при выключенном ноутбуке, или при выключенном теплосчётчике, в противном случае есть шанс сжечь либо порт теплосчётчика, либо порт компьютера.*

*8.Далее настраиваете сетевой адрес и скорость чтения в соответствии с* [установками](http://tem-104.blogspot.com/2013/03/blog-post.html)  [теплосчётчика](http://tem-104.blogspot.com/2013/03/blog-post.html)*.*